## **CARA PEMAKAIAN**

#### **SISTEM INFORMASI LOWONGAN PEKERJAAN BERBASIS WEB MOBILE**

#### **MUHAMMAD ELZA FEBRIANTO – 143110020 – MI/D3**

1. Mendaftarkan akun Pelamar Baru

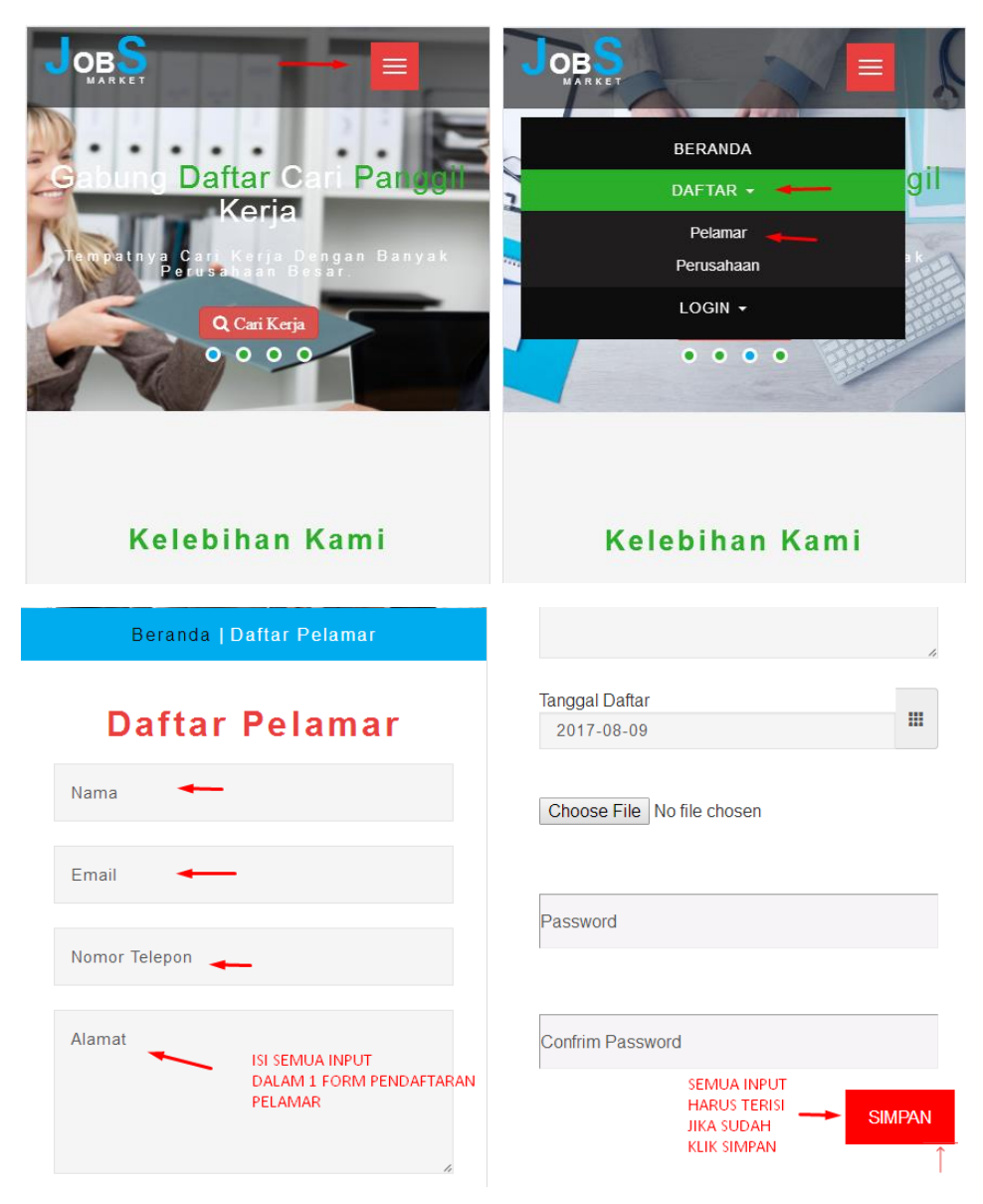

2. Mendaftar akun Perusahaan Baru

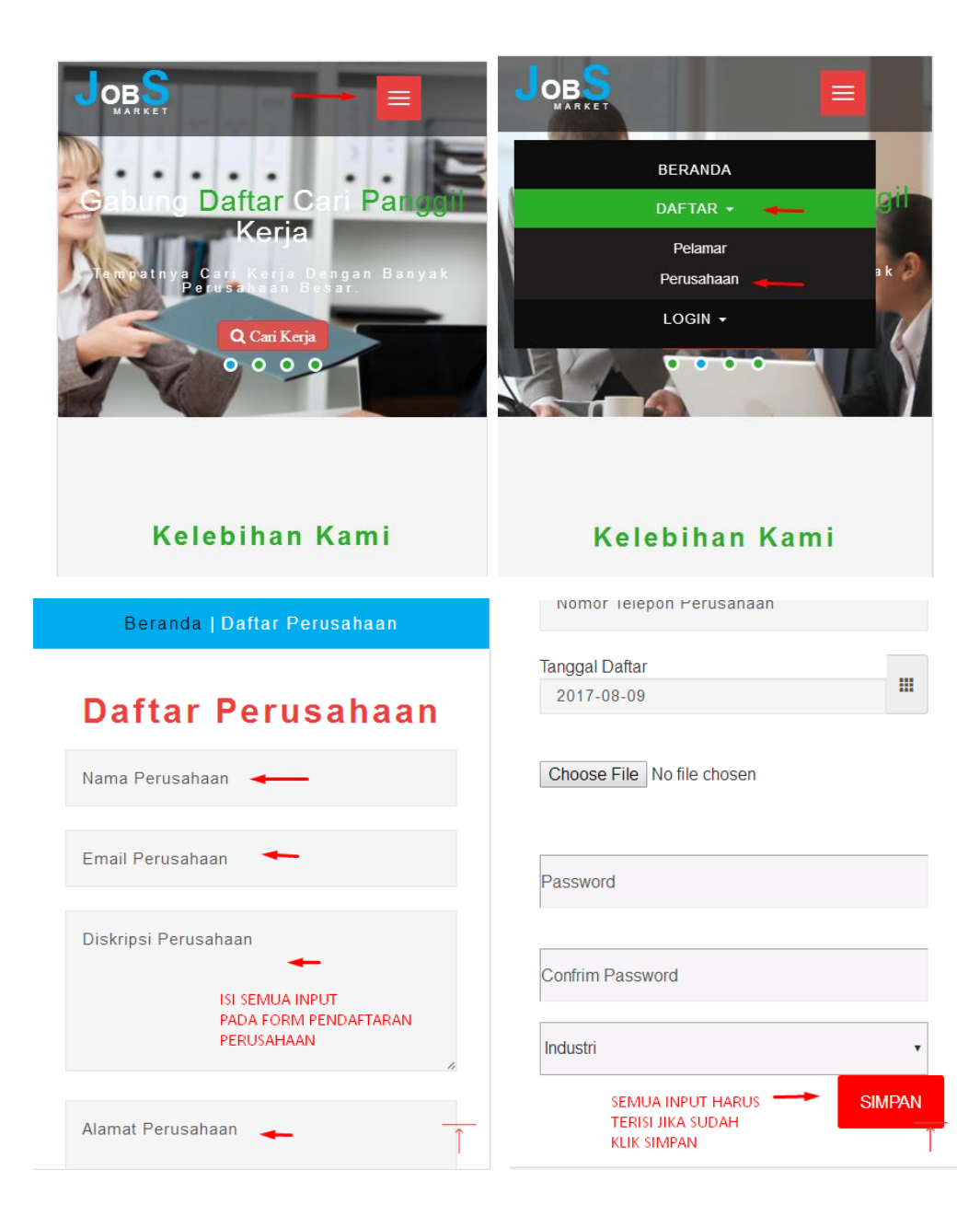

3. Login Pelamar (Jika Sudah Mempunyai Akun)

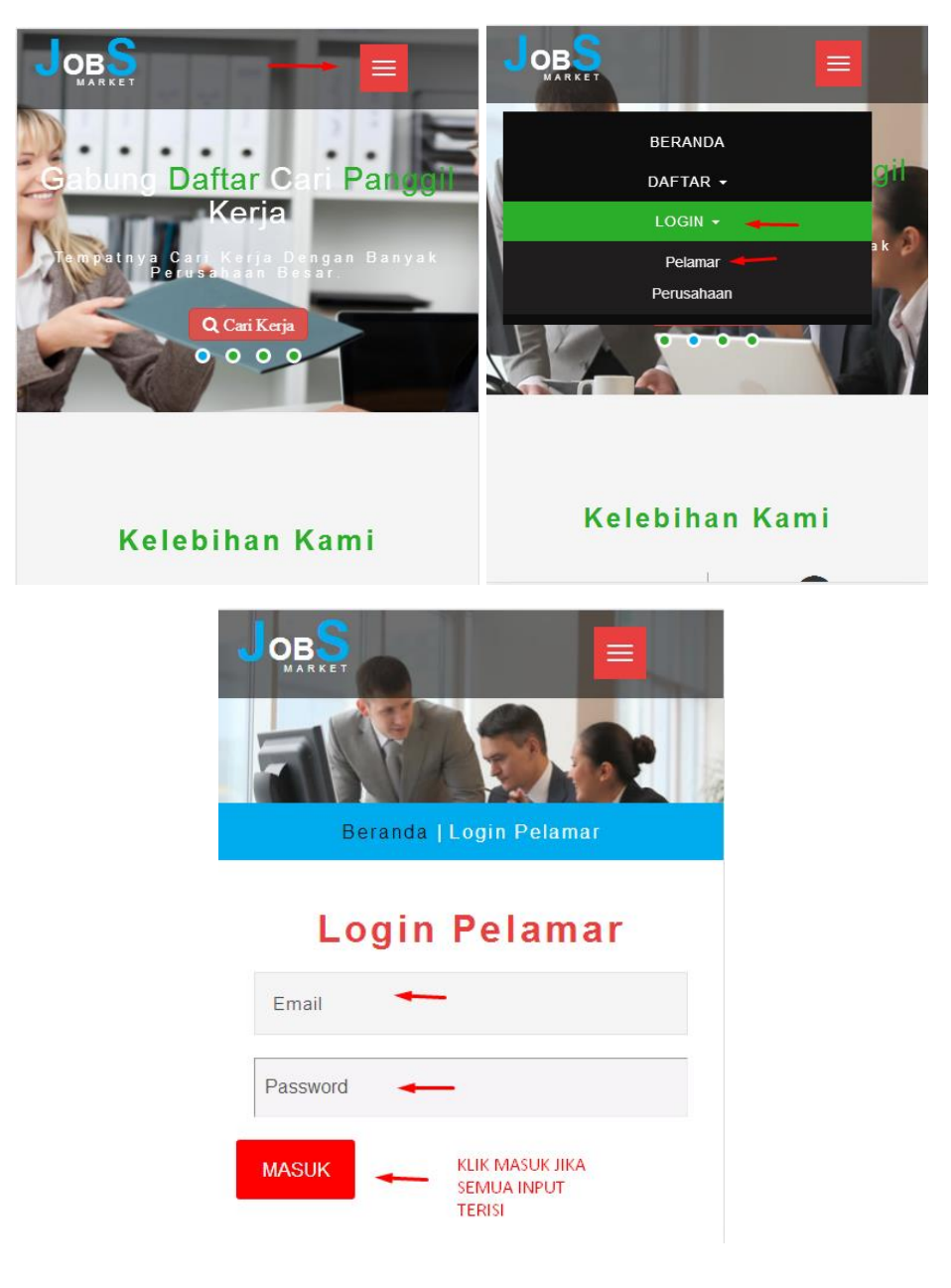

4. Login Perusahaan (Jika Sudah Mempunyai Akun)

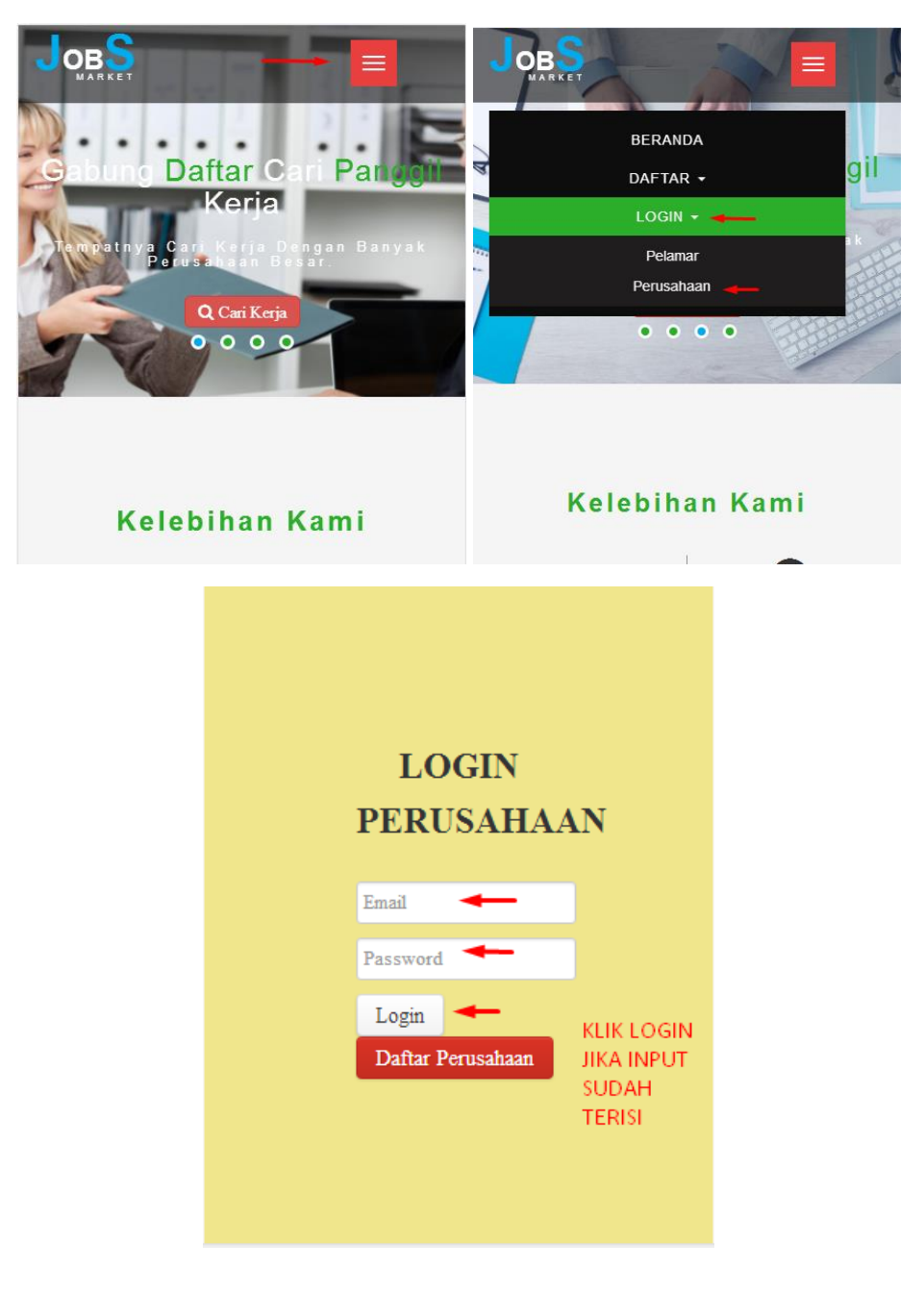

#### 5. Daftar Lowongan (Pelamar)

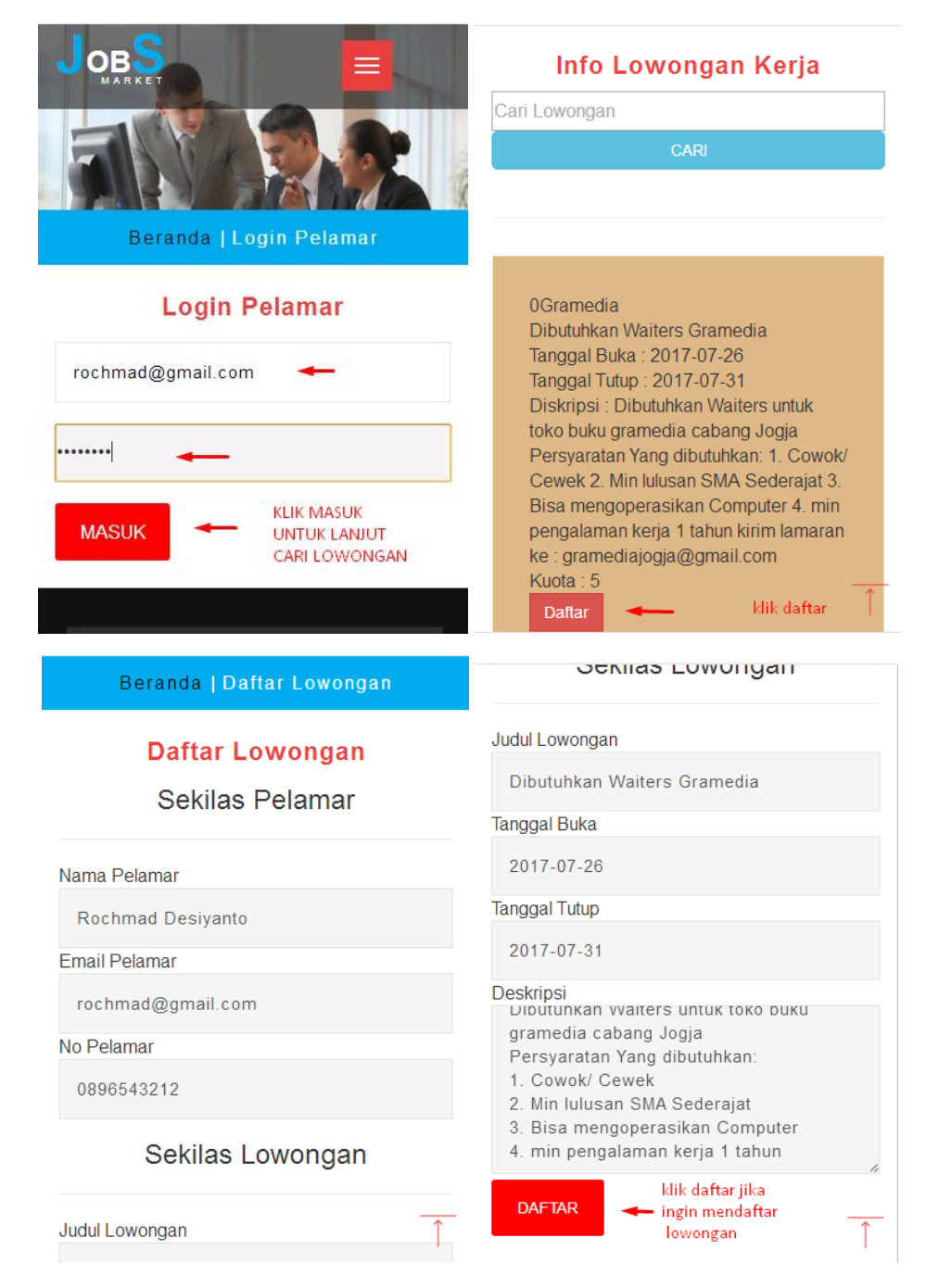

#### 6. Lihat Profil Pelamar

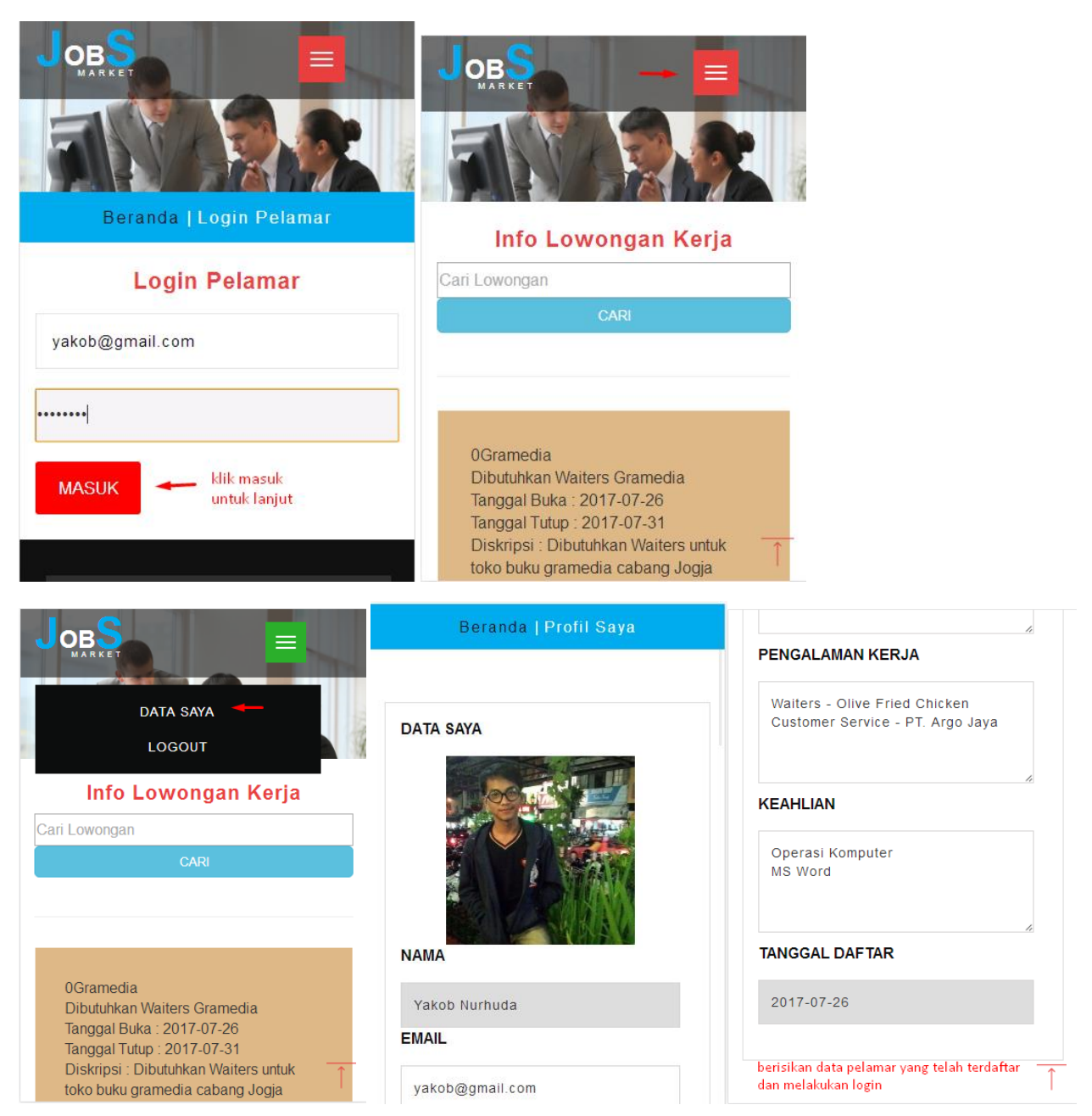

7. Tambah dan Edit Lowongan (Perusahaan)

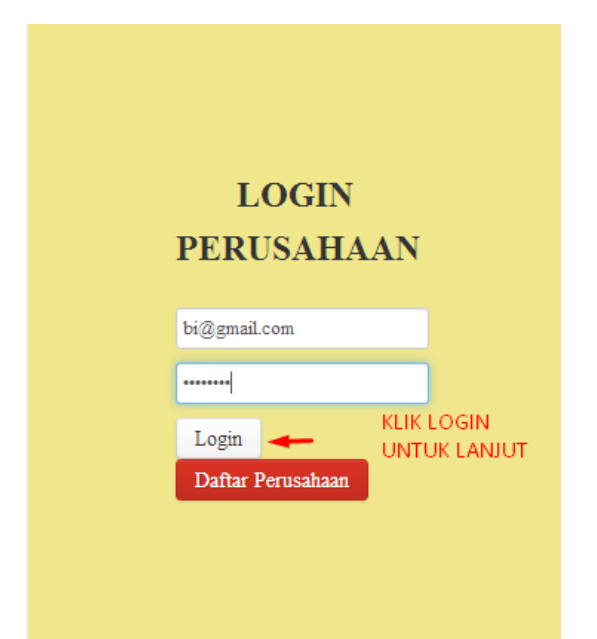

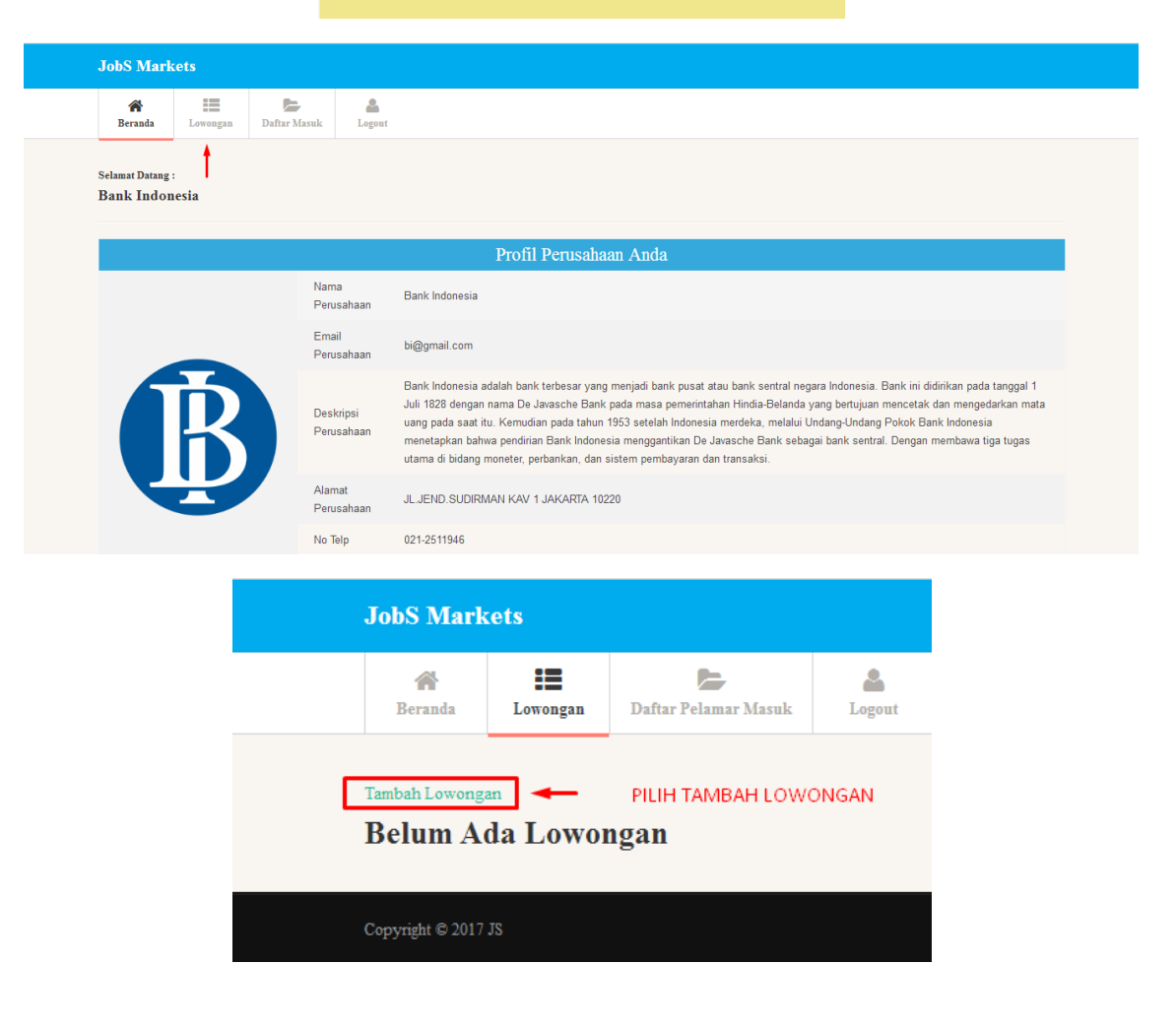

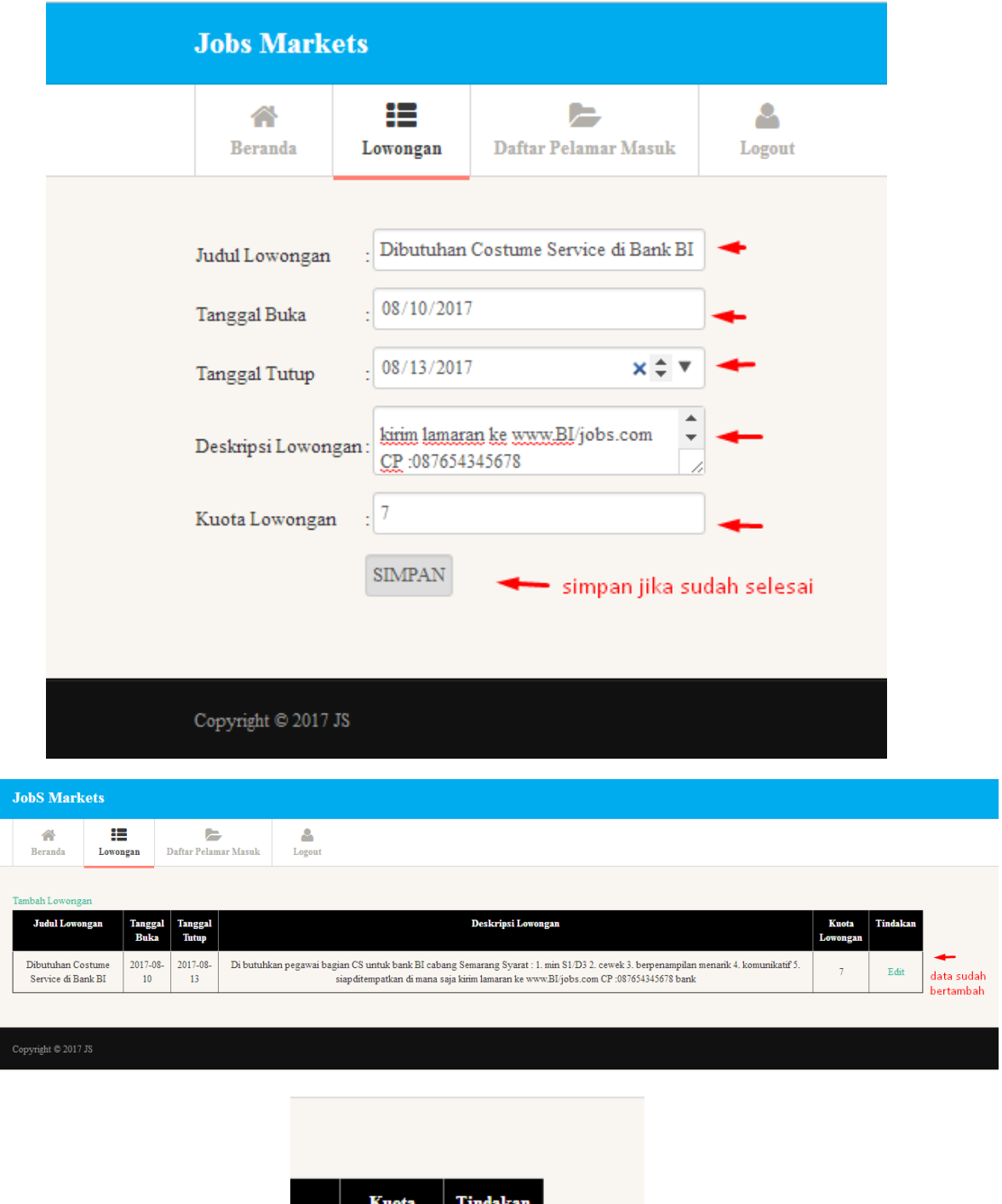

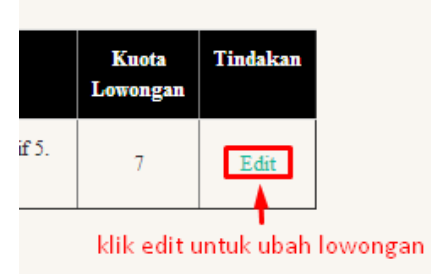

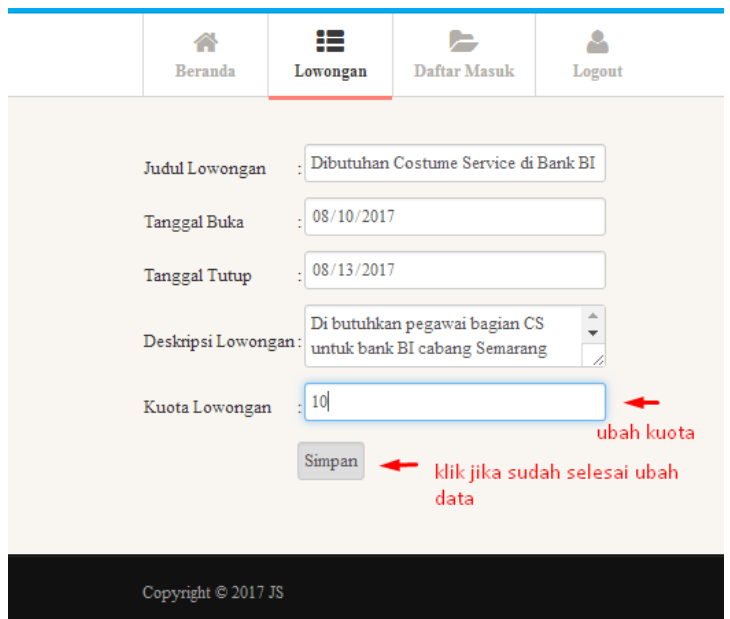

8. Lihat Pelamar daftar Lowongan Per Perusahaan

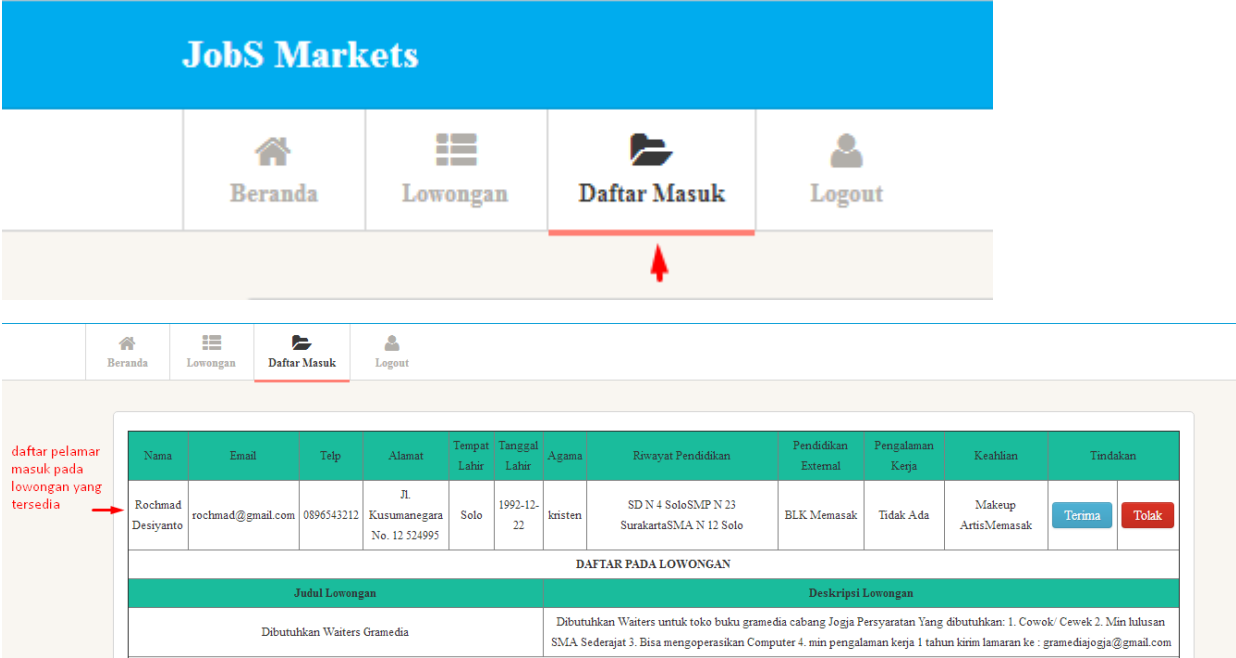

**ADMIN**

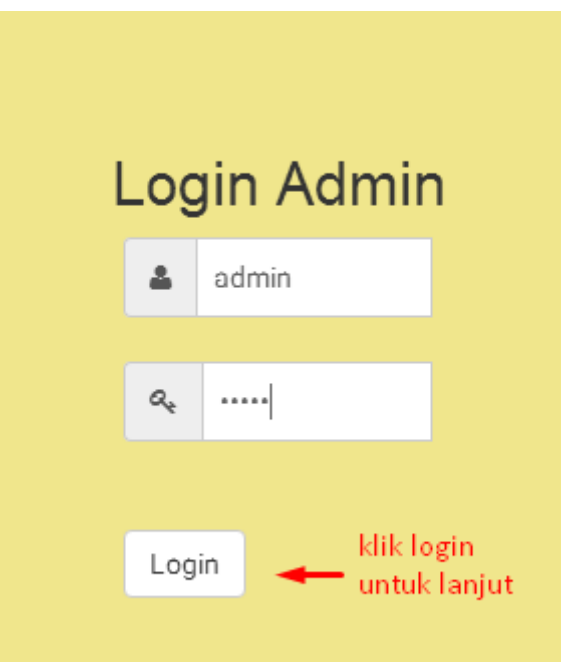

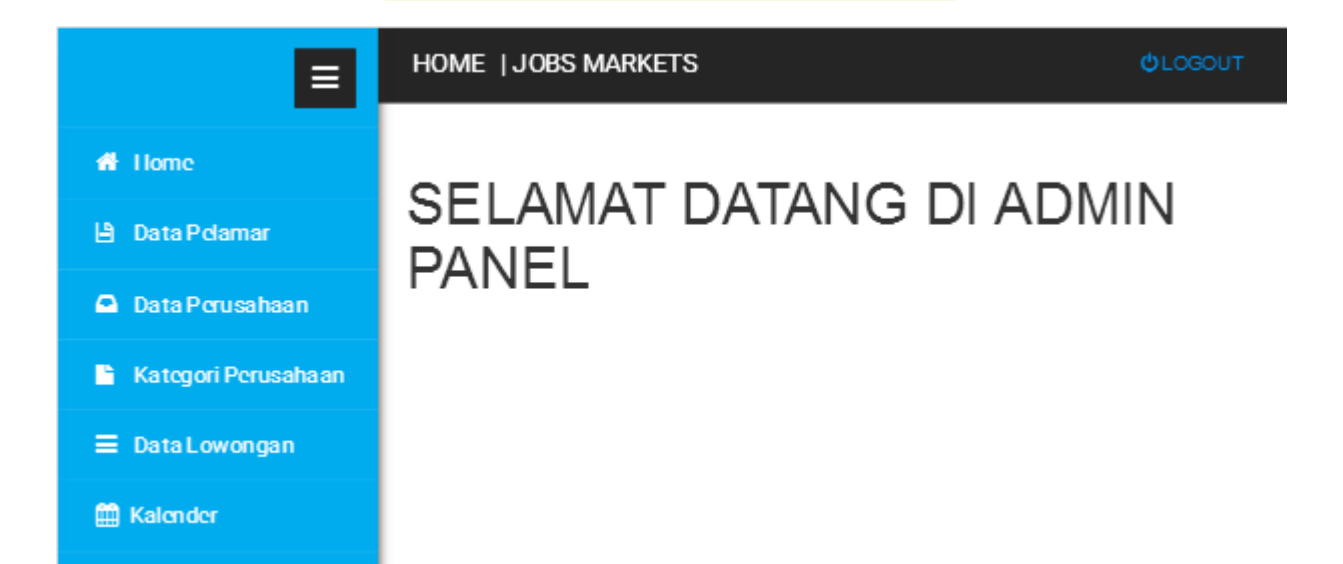

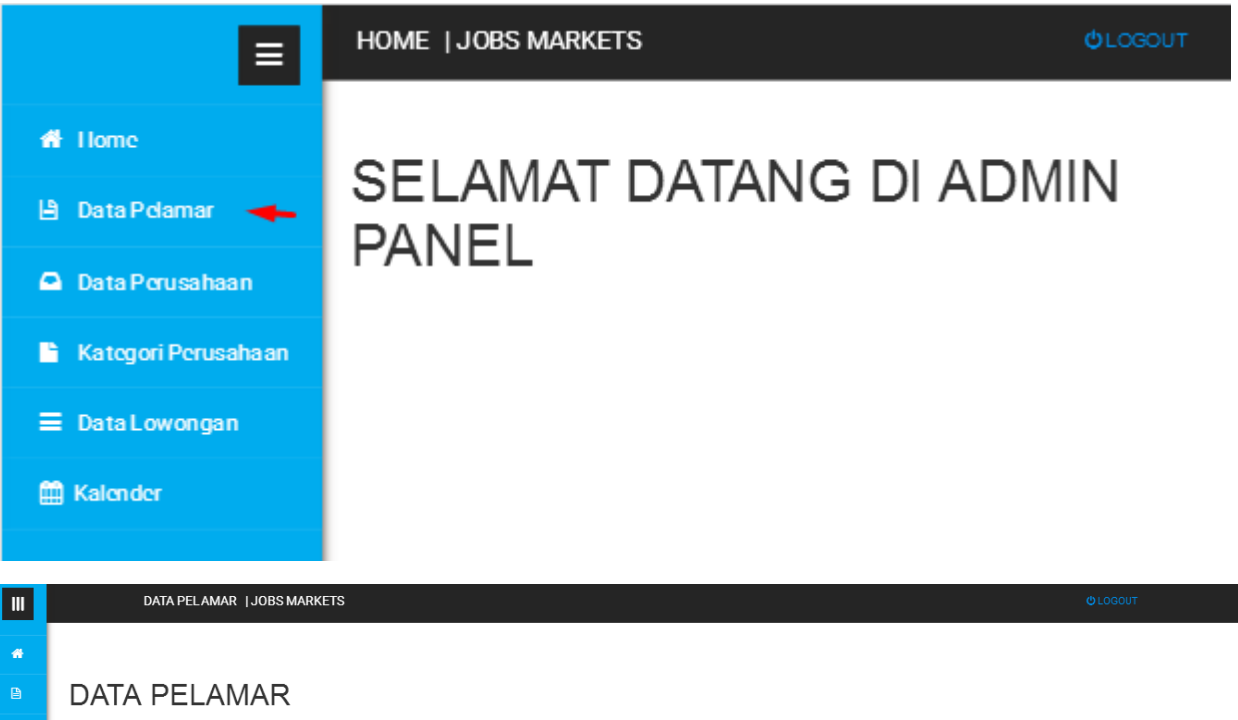

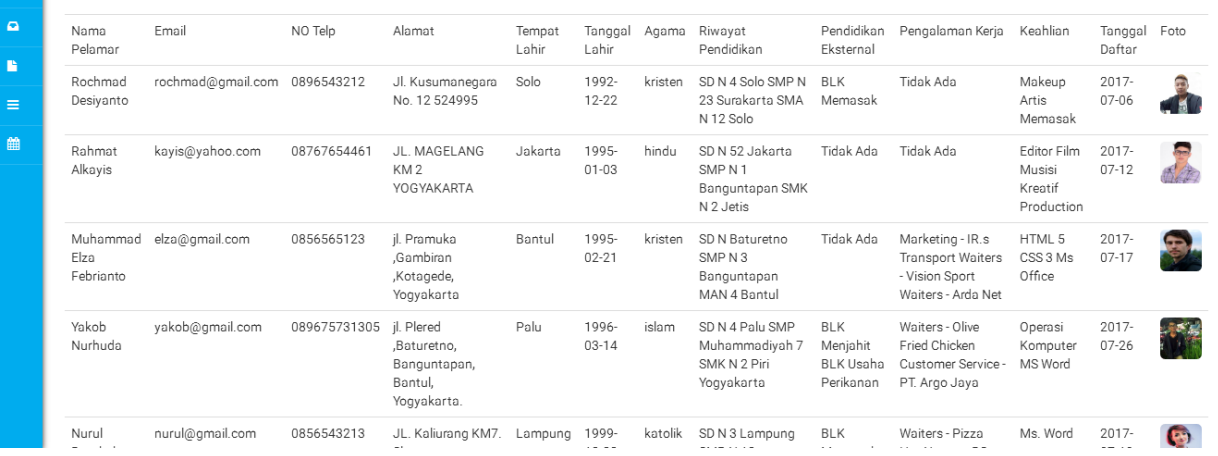

### HOME | JOBS MARKETS

- Home
- **Data Pelamar**
- Data Perusahaan

 $\equiv$ 

- Kategori Perusahaan
- $\equiv$  Data Lowongan
- **曲 Kalender**

# SELAMAT DATANG DI ADMIN **PANEL**

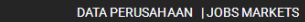

**DATA PERUSAHAAN** 

 $\overline{\mathbf{5}}$ 

Tambah Kategori

Jasa

 $-$  untuk tambah kategori perusahaan

 $\blacksquare$ 

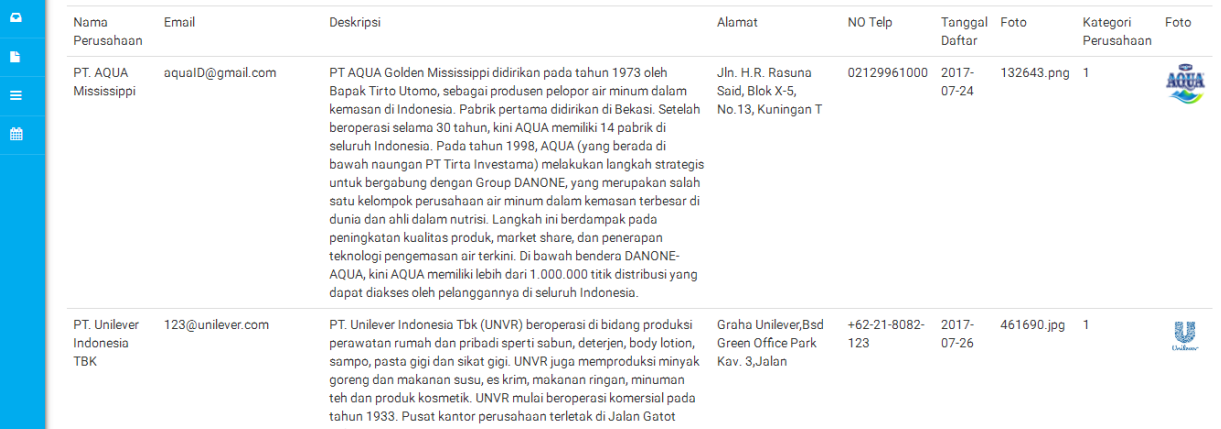

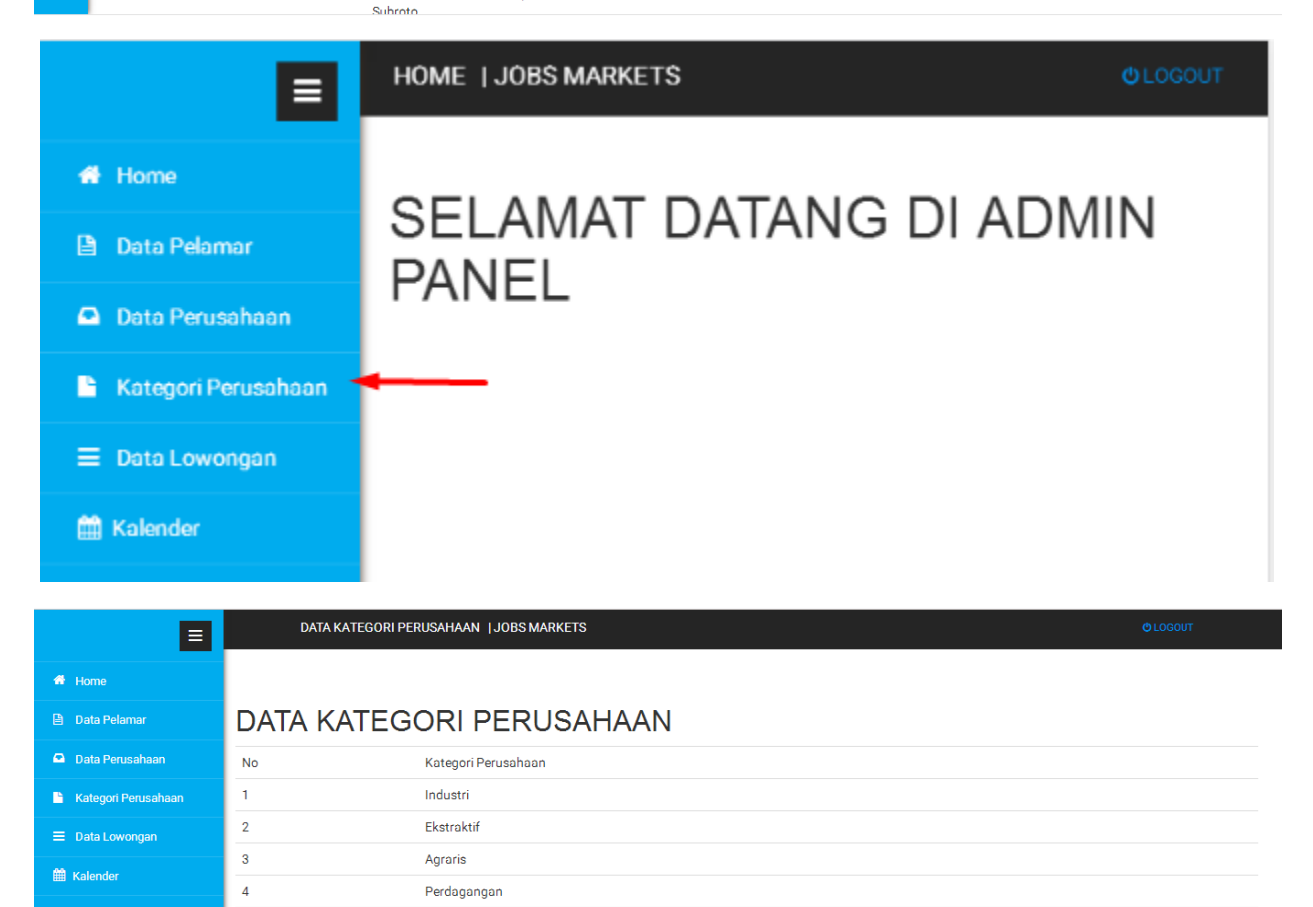

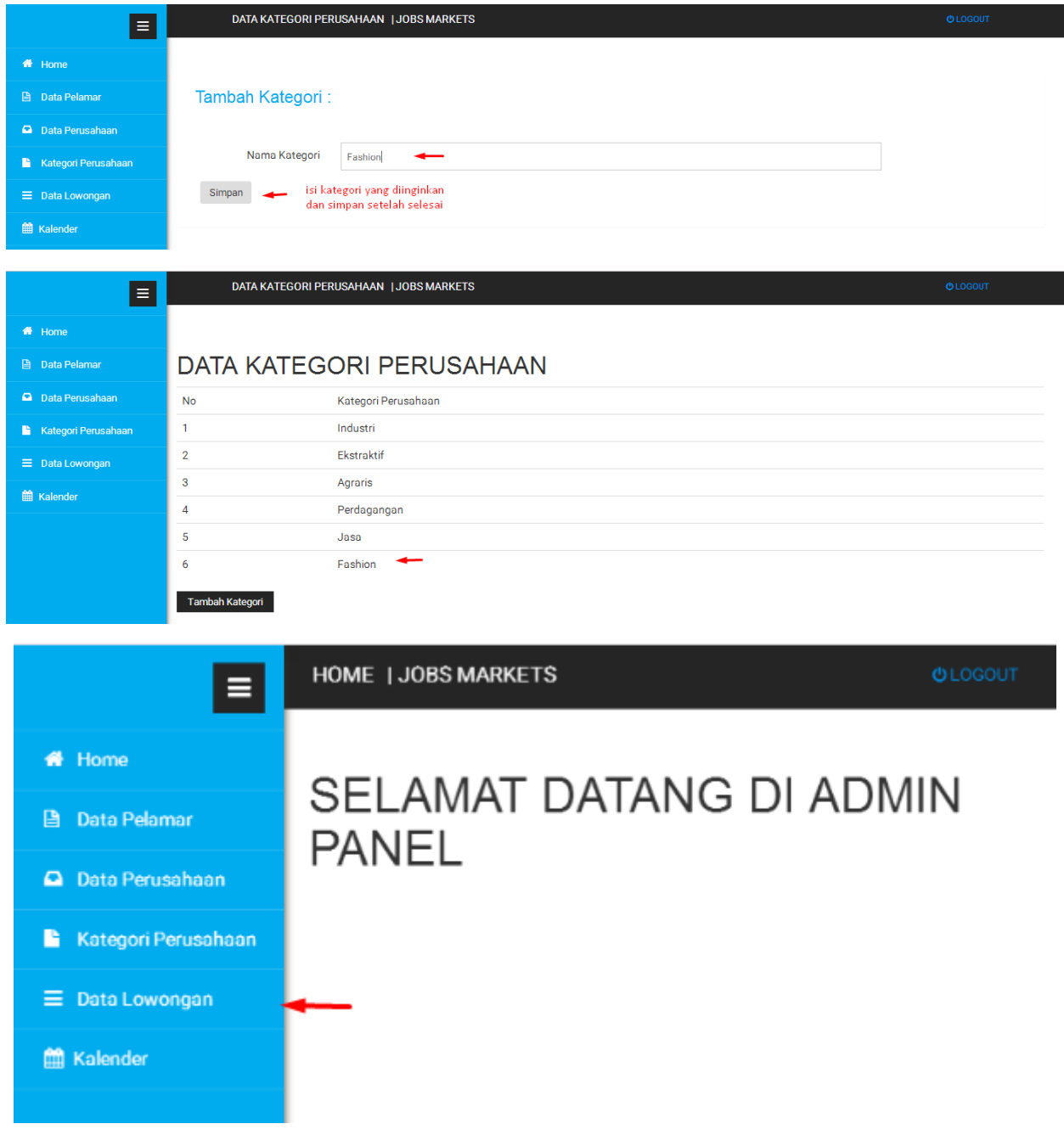

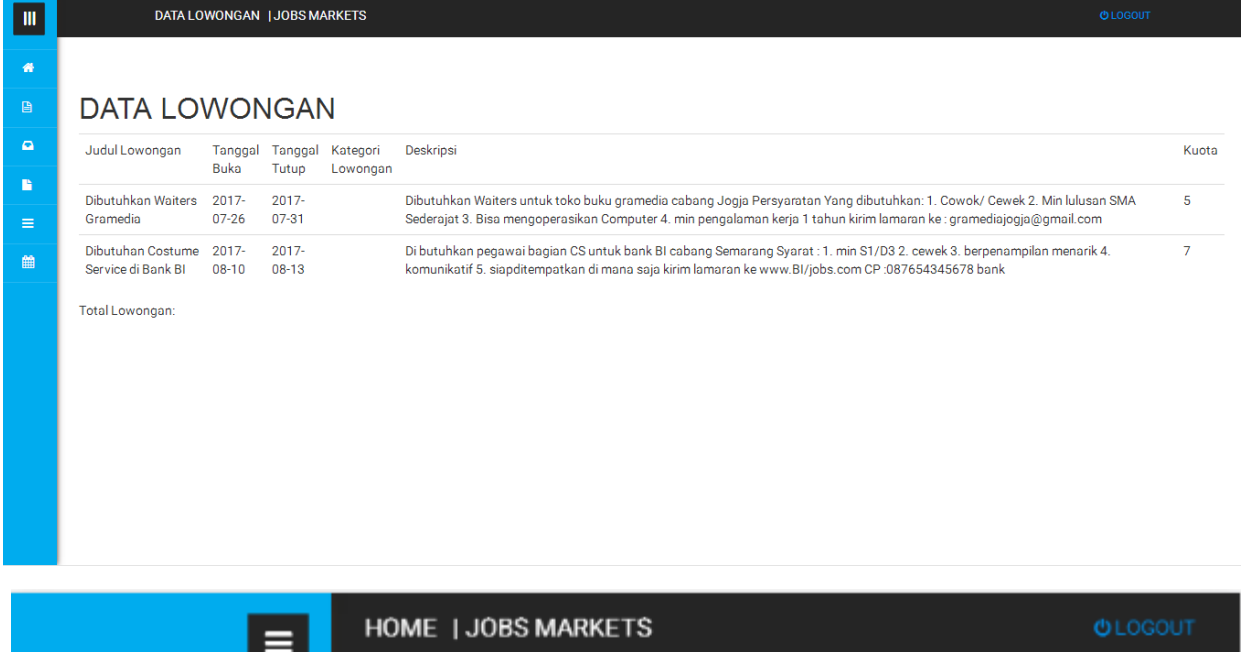

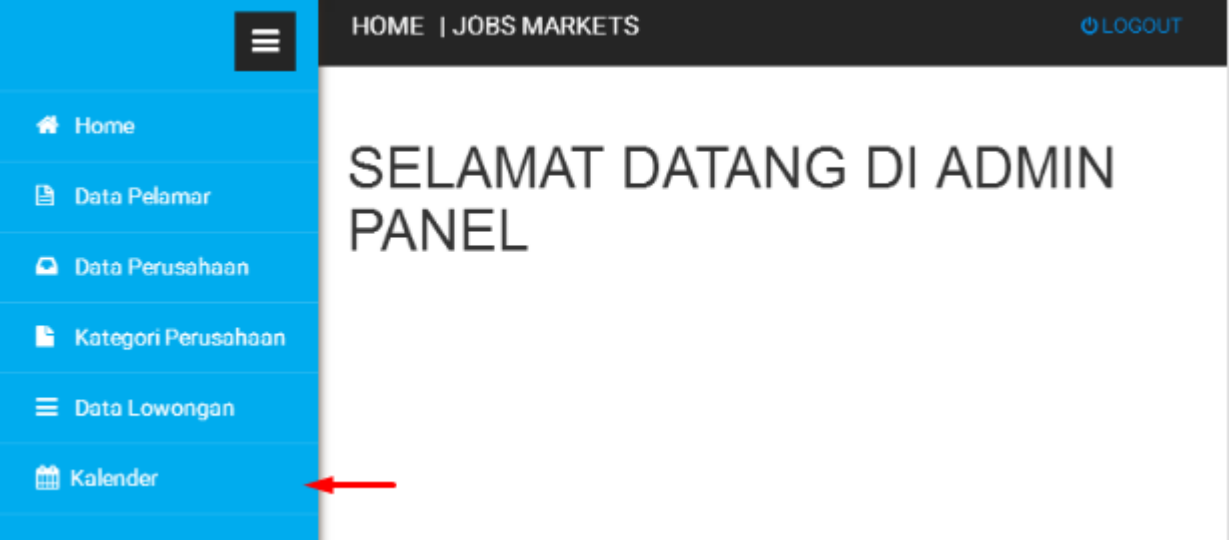

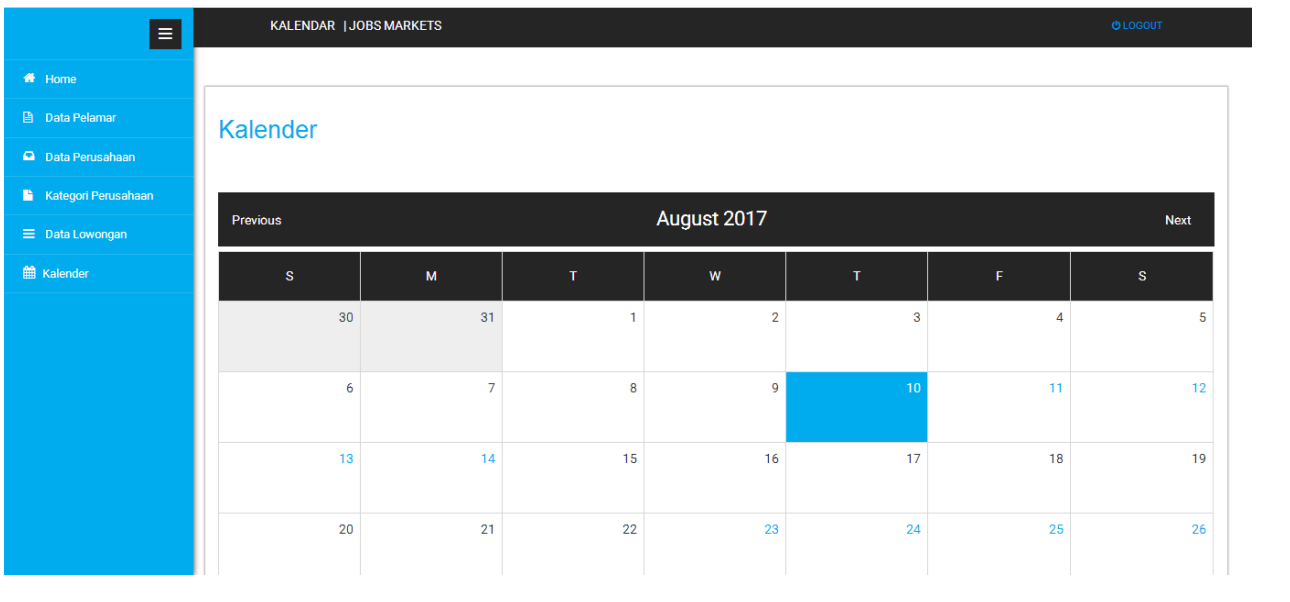